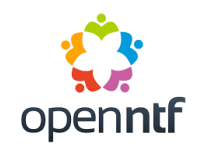

# **Testing Matters – Don't Let Users Test Your Code!**

An introduction to automated testing, focusing on End-to-End Testing of browser-based applications

> Paul Harrison Martin Davies

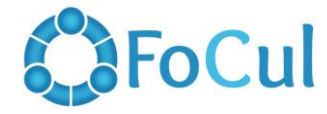

*Version 3.0.0, 20th July 2023*

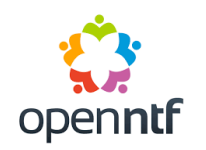

- •Developer at FoCul, focusing on Front-end development using Angular
- •Over 20 years' experience with HCL Notes/Domino everything from support and administration, to infrastructure, migrations and development

# **NATHCL Ambassador**

*Email: paul.harrison@focul.net Twitter: @PaulHarrison*

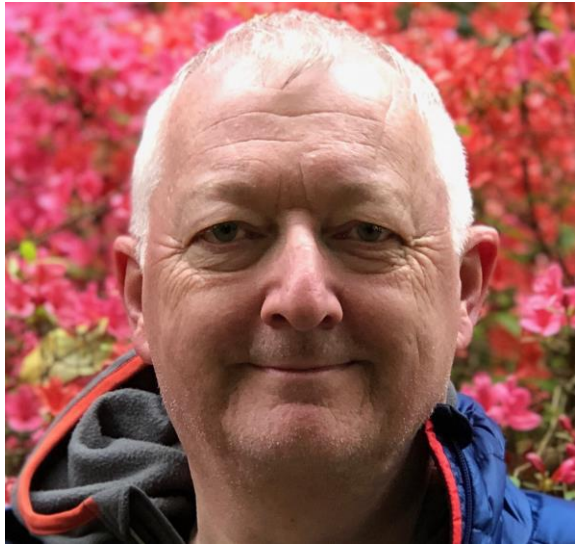

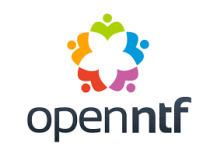

- •Delivery and Technical lead at FoCul
- •Worked with Notes/Domino and associated technologies since 1993- Admin, Dev, Infrastructure, Associated Technologies, Consultancy
- Consequently "Jack of All Trades, Master of None  $\mathbb{C}$ "
- •Bell Ringer and Runner

*Email: martin.davies@focul.net Twitter: @martin\_davies*

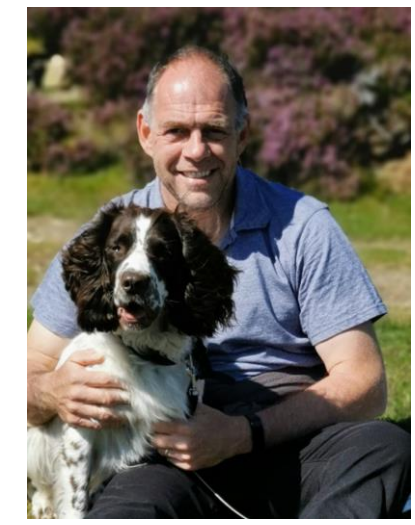

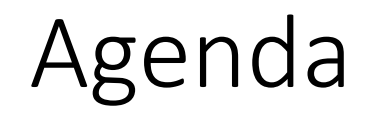

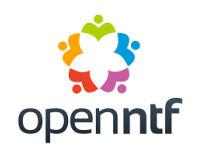

- •Introduction
- Approaches
- Methodologies
- •Other Test Considerations
- End-to-End Testing using Cypress
- How-to and Demo
- XPages Hints and Tips
- Best Practices
- Summary

## Introduction - Testing Challenges

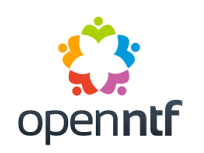

- Testing is expensive
- •Manual test plans can be inconsistent and prone to human error
- Testing environments can be complex to setup and manage
- •Commercial testing tools were prohibitively expensive, particularly for smaller organisations

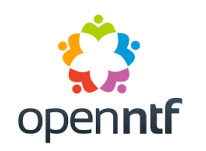

- •Gives your organisation and your customers increased confidence in your shipped products
- •Consistent, highly repeatable and reusable
- Self-documenting
- •Allows you to more frequently ship application updates
- Fewer shipped bugs == reduced support tickets
- Free to use Open-Source or low-cost tools now available

#### Testing Approaches

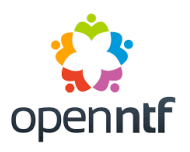

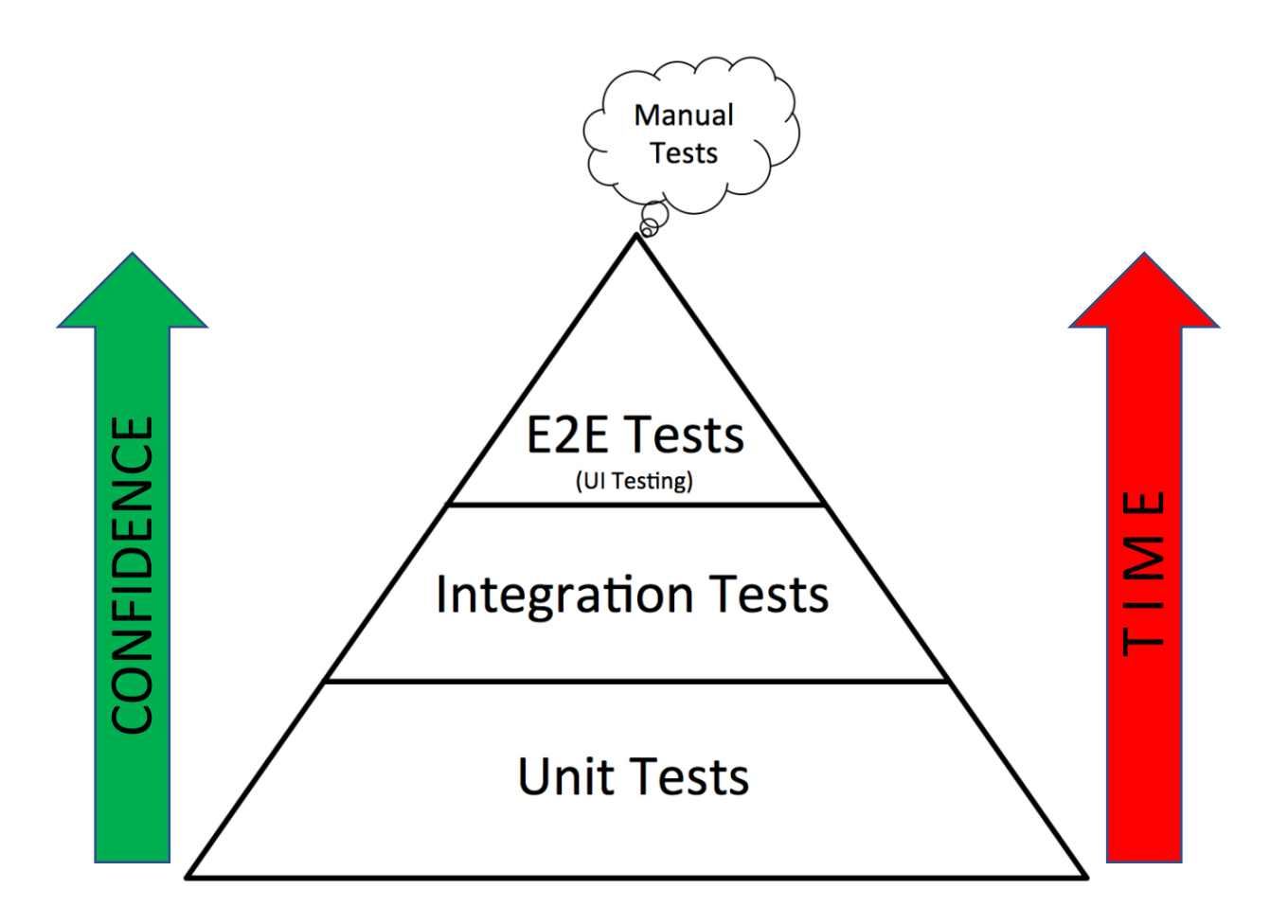

*Each layer of the pyramid has a different size, indicating the number of tests that could be written within each stage*

#### **End-to-End Tests (E2E)**

- Tests the application User Interface independently of its actual code
- Runs at application-level
- Language & framework agnostic

#### **Integration Tests**

- Tests how libraries or packages of functions integrate and interact with each other
- Runs at code-level
- Language & framework specific

#### **Unit Tests**

- Tests basic functions
- Runs at code-level
- Language specific

### Testing Methodologies

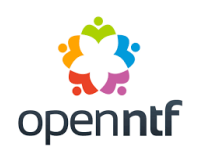

#### **Code Driven Development**

- Develop tests *after* coding
- Easier to start with, as you likely already have some code to test
- Better suited to adding tests to existing code

#### **Test Driven Development (TDD)**

- Develop tests *before* any code (based on provided design specs)
- Can make for more efficient code (like flowcharting prior to coding)
- Can be a difficult concept to grasp
- Better suited to Unit and Integration testing or when starting to develop new code

### Other Testing Considerations

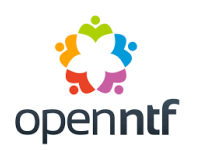

#### **Test Coverage**

- What percent of your code is tested
- Your goal should not necessarily be 100% test coverage of the entire application (Unit, Integration and E2E tests could each have different percentages), but rather to ensure that you test a reasonable percentage of the code, and focus on those areas that are critical
- 60% 80% is usually considered very good

#### **Consistent Test Data**

- Sample data (fixed or easily resettable)
- Mock or fake data (artificially inserted into the response payload of an API request)

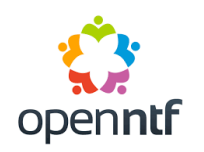

- Easy to quickly produce usable tests
- •Allows testing of user workflows (aka 'journeys' or 'stories'), as well as the UI and DOM styling and layout
- •Can focus on writing tests without having to worry about how the code itself works
- •Does not necessarily require development skills can delegate to more junior colleagues or QA Team

Introducing Cypress (1/3)

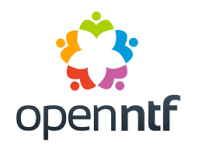

# Cypress incorporates some of the "best-in-breed", open-source testing libraries

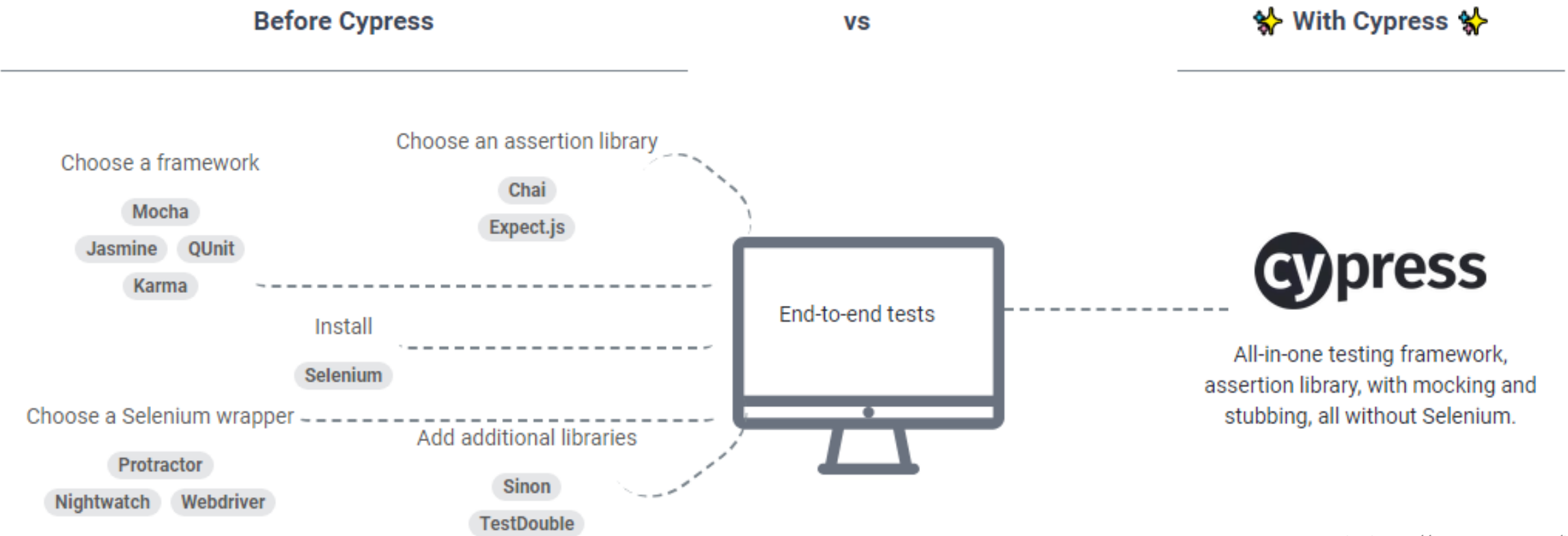

*Credit: https://www.cypress.io/how-it-works*

# Introducing Cypress (2/3)

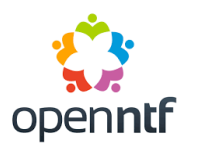

- Tests run inside the actual browser (tests written in JavaScript/Typescript)
- •Very well documented with lots of good examples
- Free to use, Open Source and under active development
- Supports "live-reload" and can run in foreground, or headless mode
- •Responsiveness capability using pre-set or custom viewport sizes

# Introducing Cypress (3/3)

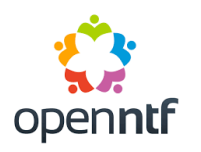

- Time Travel DOM snapshots during test execution and review
- Automatically waits for commands and assertions
- Extensible custom functions, and 3<sup>rd</sup> party custom plug-ins
- Screenshots programmatically, or on failure
- Video records a video of the test suite execution
- Cross browser support:
	- Chromium: Chrome, Edge and Electron
	- Firefox
	- WebKit: Safari (experimental)

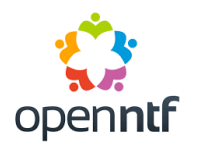

Cypress Cloud (formally Dashboard) is an optional web-based paid for service (an initial free tier is available) which provides additional features

- Test result consolidation
- Test optimisation
- Parallelisation and load balancing to improve testing performance
- Improved historical reporting

## How To and Demo Time!

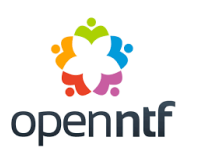

- •Installation
- Scripting
- Testing UI
- •Demo

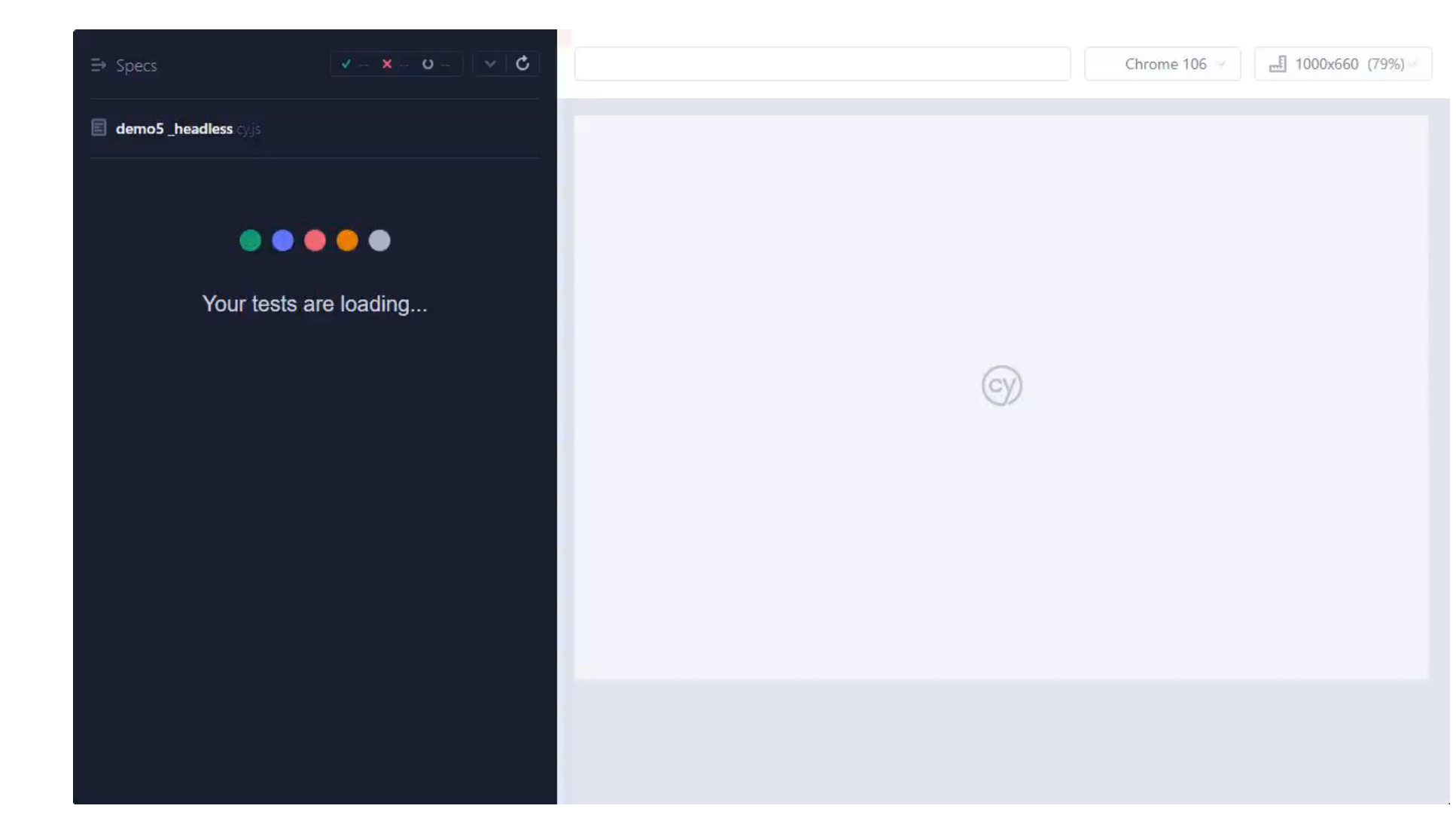

Cypress Installation and Configuration

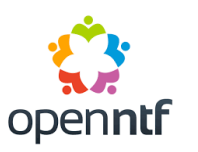

- Installs as a regular node. is package (assume node and npm already installed)
- Cypress recommend non-global, dev-dependency installation e.g. npm install cypress –save-dev
- Can also be installed outside of an existing package (for adhoc testing, eg API, or other systems etc.)
- Slow to install and first-time run
- Run using:
	- npx cypress open
	- npx cypress run <options> (headless mode)

## Cypress Components – Folder Structure

- cypress *(root folder)*
	- cypress.config.js *(tune cypress config)*
- *Default Folders*
	- fixtures *(store data objects used in testing)*
	- e2e
		- Where we write our end to end tests
		- tests can be grouped into additional sub-folders
		- samples (lots of useful examples in here!)
	- plugins (*store any plugins required for testing)*
	- support
		- command.js *(commonly used bespoke commands)*
		- Index.js *(runs before every test)*

#### *Additional Output Folders*

- downloads
- screenshots
- videos

#### Directory of E:\Testing\project1\cypress 04/10/2022 17:06  $<$ DIR $>$

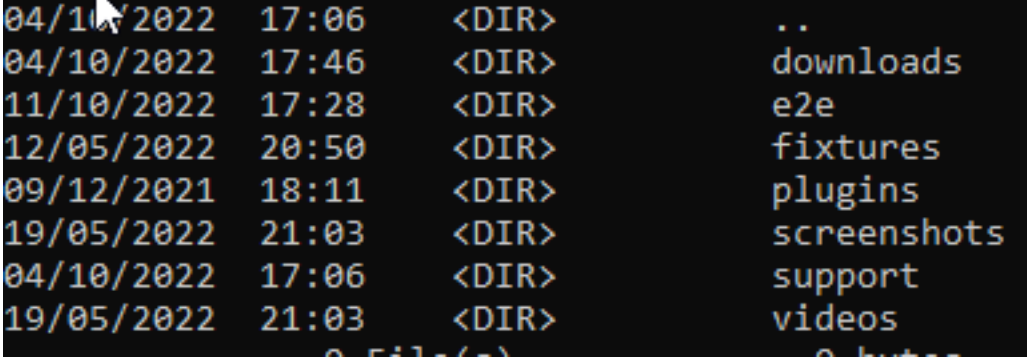

### Anatomy of a Simple Test (1/2)

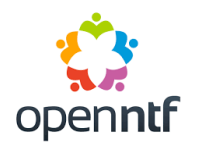

Tests create in *<<testname>>.cy.js* files

Define Test Suite

Define Test Commands Assertion

Define Test Commands Assertion

Anatomy of a Simple Test (2/2)

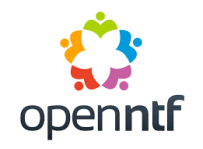

Define Test Suite

Define Test Commands Assertion

Define Test Commands Assertion

**describe('Test Suite', () => {**

 **it('Test1', () => { cy.visit('website') cy.get('object') .should('have.length' , 2) }) })**

## Test Definitions

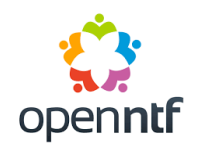

•Borrowed from Mocha

- Test Suite
	- describe() or context()
	- Contain test
	- Can contain child test suites
- •Individual Tests
	- it() or specify()

#### Control Tests

- Switch off Tests
	- Prefix with x
		- *xdescribe xit*
	- Append . Skip
		- *describe.skip it.skip*
- Include Only Specific Tests
	- Append . only
		- *describe.only it.only*

#### Commands

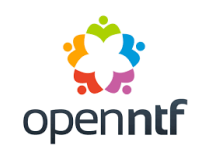

- All built-in cypress commands begin cy.
- cy.visit() *– navigate directly to a page (relative to baseUrl or absolute)*
- cy.contains *– check that the page contains the required text*
- cy.get *– Get an element on the page and chain assertions(Chai and/or Mocha?) to it eg .should(assertion type(?), value )?*
- See https://docs.cypress.io/api/table-of-contents

#### Assertions

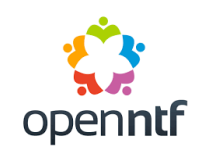

#### • **Assertions**

- Chai Assertion Library
- Validations that confirm if a test has passed or failed
- Assertions are automatically retried until they result or time out.
- **Default** Many commands have a default, built-in assertion
	- cy.visit() *expects page to send text/html and a 200 status code*
	- cy.get() *expects the element to exist in the DOM*
- **Implicit**–preferred method. Add to the cy command chain
	- should() *cy.get(element).should('include', 'some text')*
	- and () *cy.get(element).should('include', 'some text') and ('style','some style')*
- **Explicit**  asserts a specified subject. Good for Unit Tests. Not chainable
	- expect() eg *expect(actual).to.equal(expected)*
	- assert() eg *assert.equal(actual, expected, [message])*

## Cypress Testing UI

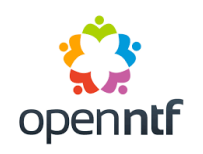

- Test Runner
- Test Results
- Time Travel Go Back In Time !
- Cypress Studio (Experimental… but Great !)– Record your own scripts
- Headless Mode
- Demo App https://example.cypress.io/todo

#### Cypress Components – Understand Failures

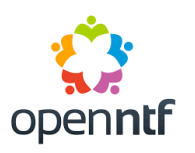

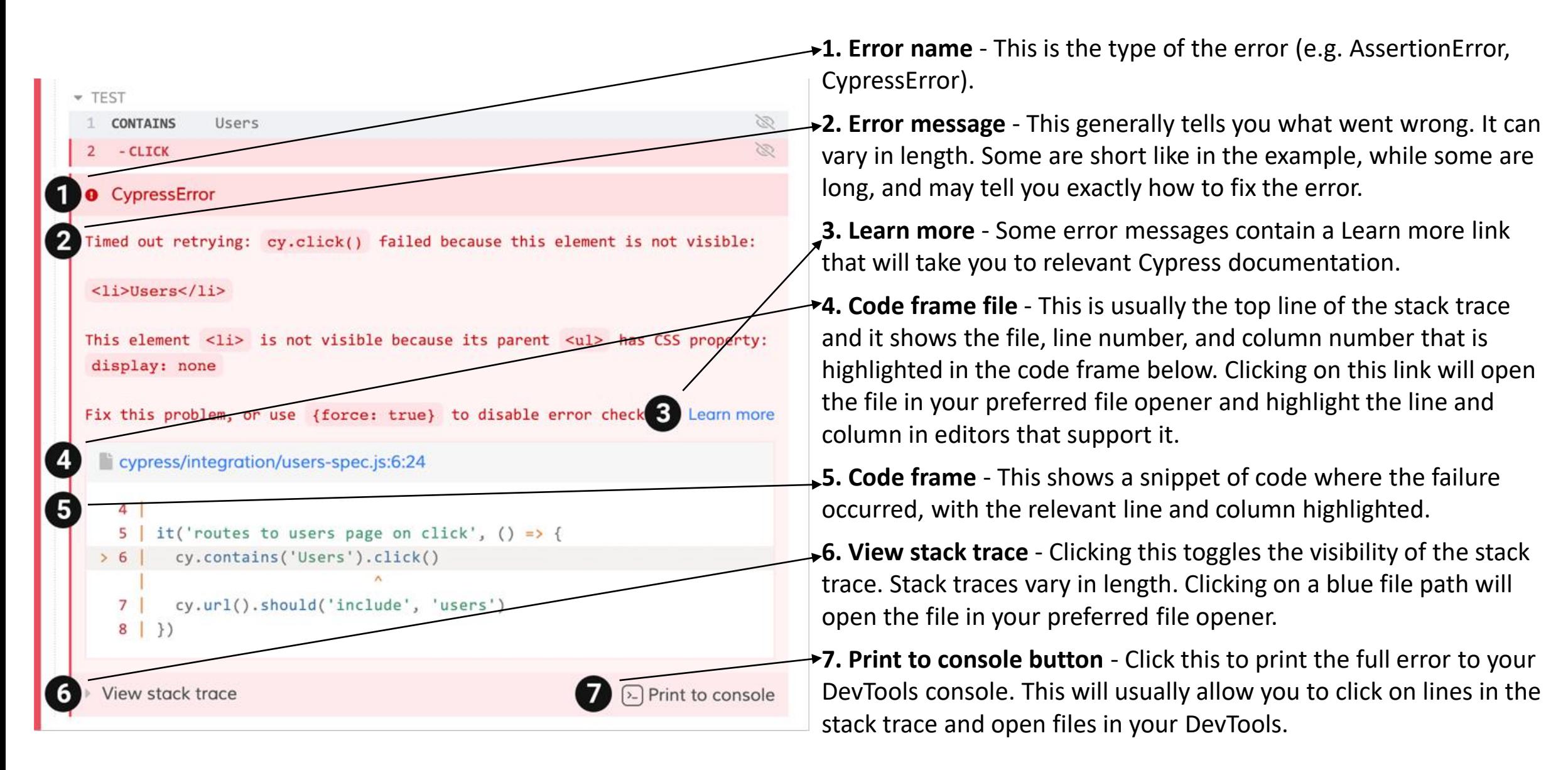

#### Cypress Studio

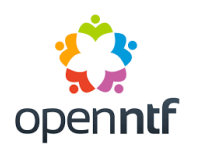

- Experimental Feature visible in project settings
- Add the following to cypress.config.js

```
e2e: {
  experimentalStudio: true
},
```
## Cypress Custom Commands

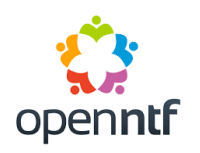

- Found in ./support/commands.js
- •Build custom commands
- •Used to group together a set of cy statements for example part of an it block
- simply replace the lines in the it block using cy.customCommandName()
- Very useful for command function such as login/logout
- •Good examples in sample file

#### Headless Test

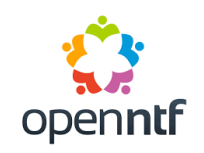

- •Quickly run finished test scripts
- •Creates a mp4 of the test in /videos
- Failed tests screenshot in /screenshots
- Run a single spec file or all tests
- •Uses Electron unless browser is specified

• npx cypress run --browser <<br owser>> --spec "specfile.js"

### XPages Hints and Tips #1 - Clicking

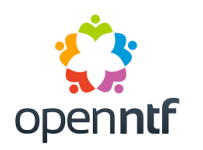

- •We have occasionally observed click failures when using the regular .click() approach
- •Alternative clicking method are available if required

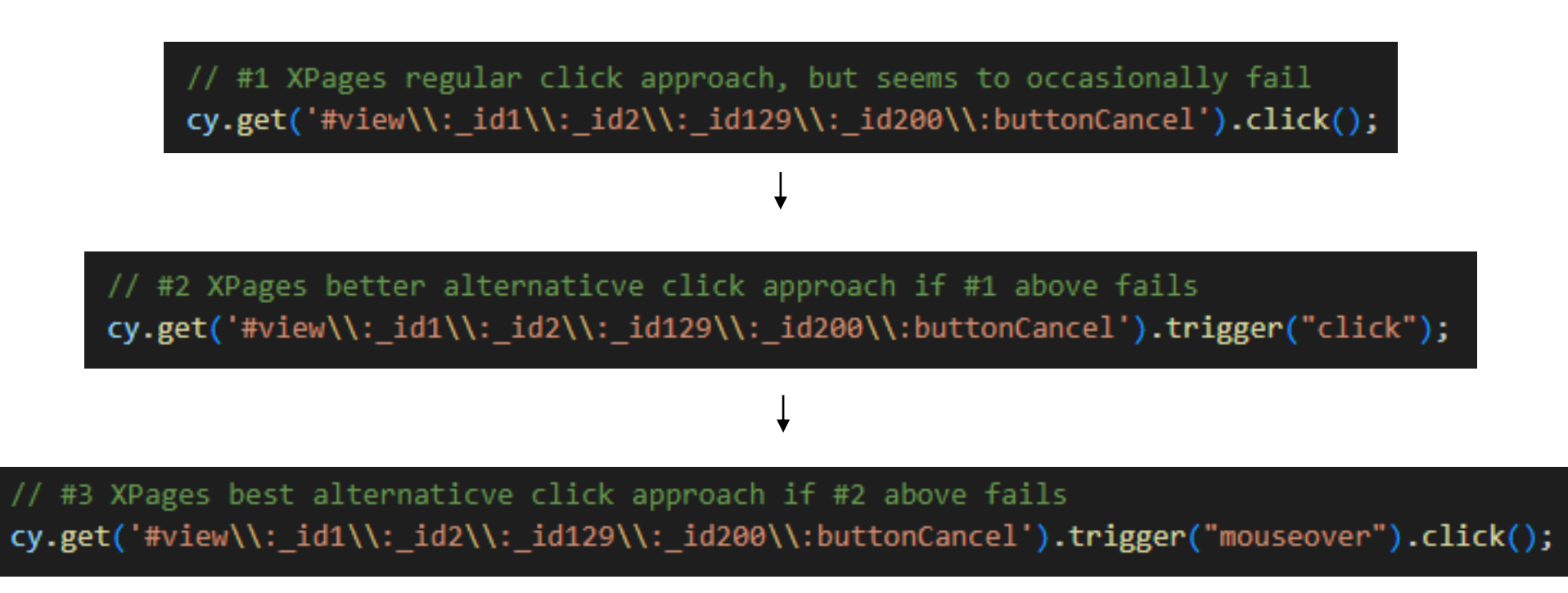

XPages Hints and Tips #2 - Selectors (1/2)

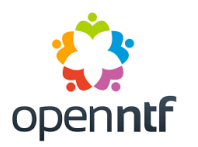

- Due to their naming convention, selecting elements in XPages can often be problematic
- Even though they are technically valid from a browser perspective, selectors containing colons (:) need to be "double-escaped" (prefixed with \\) otherwise the element will not be found when the test executes

'#view:\_id1:\_id2:\_id343:button1').click() cy.get(

cy.get('#view\\:\_id1\\:\_id2\\:\_id343\\:button1').click() // now works because all : have been double-escaped

- This impacts elements added either manually (based on Dev Tools inspection), or via the Selector Playground
- Strangely, Cypress Studio seems to work correctly

# XPages Hints and Tips #2 - Selectors (2/2)

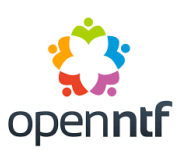

med out retrving after 4000ms: Expected to find element:

but never found it.

#view: id1: id2: id343:button1

#### • Dev Tools  $\Rightarrow$   $\odot$

cy.get('#view\:\_id1\:\_id2\:\_id343\:button1')

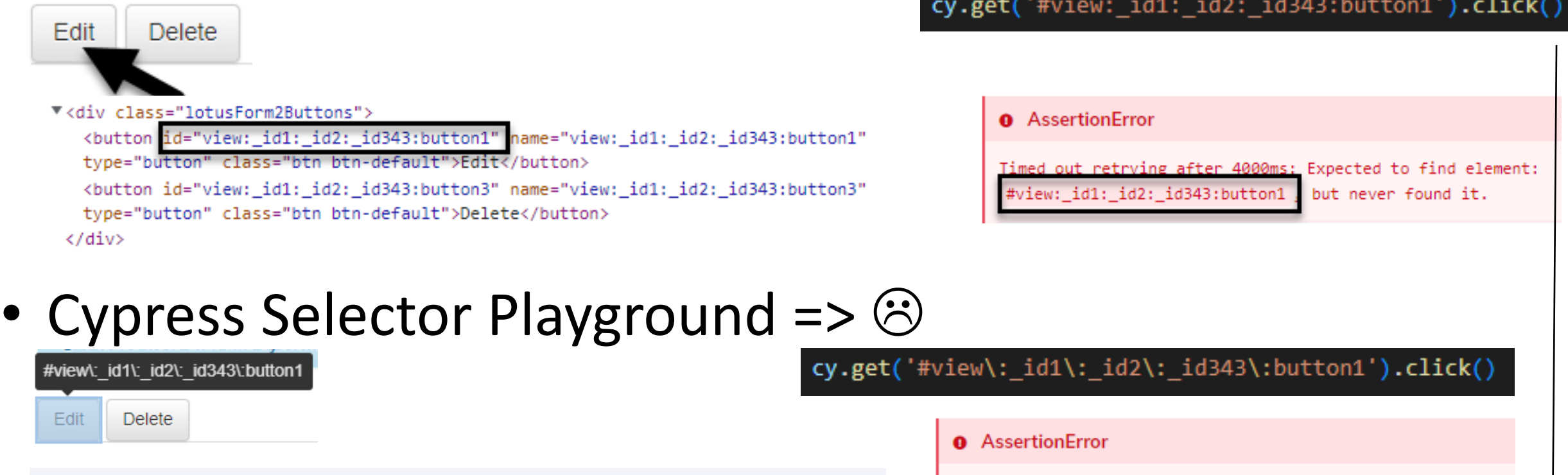

• Double-escape : with  $\setminus$  (or use Cypress Studio) =>  $\odot$ 

1 Match

cy.get('#view\\:\_id1\\:\_id2\\:\_id343\\:button1').click() // now works because all : have been double-escaped

### XPages Hints and Tips #3 - data-cy Tag (1/2)

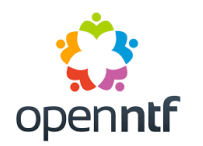

- Because selectors in XPages automatically generated, they can unexpectedly change, resulting in a failed test
- Mitigate by adding dedicated (and unique) data-cy tags, or aliases, to your markup, which then allows direct selector targeting

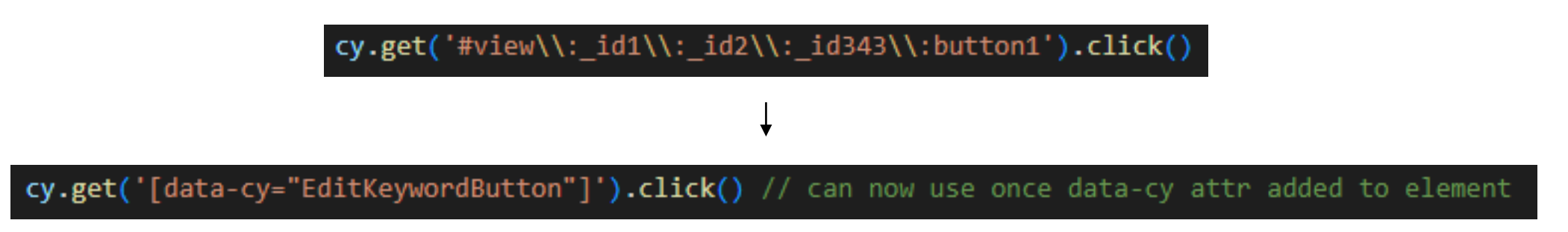

- *data-cy* tags can easily be added using Domino Designer via either the *Design* or the *Source* tab on the relevant page
- Selector Playground and Cypress Studio will then pick the *data-cy* tag in preference to any other possible option

## XPages Hints and Tips #3 - data-cy Tag (2/2)

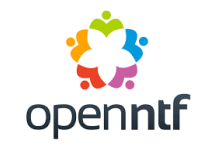

# • Dev Tools before adding data-cy tag (Double-escaped  $\circledcirc$ )

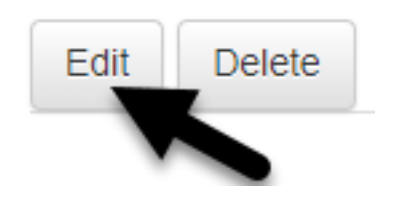

<button id="view: id1: id2: id343:button1" name="view: id1: id2: id343:button1" type="button" class="btn btn-default">Edit</button> <button id="view:\_id1:\_id2:\_id343:button3" name="view:\_id1:\_id2:\_id343:button3" type="button" class="btn btn-default">Delete</button> </div>

cy.get('#view\\:\_id1\\:\_id2\\:\_id343\\:button1').click(

#### • Add data-cy tag attribute in Domino Designer

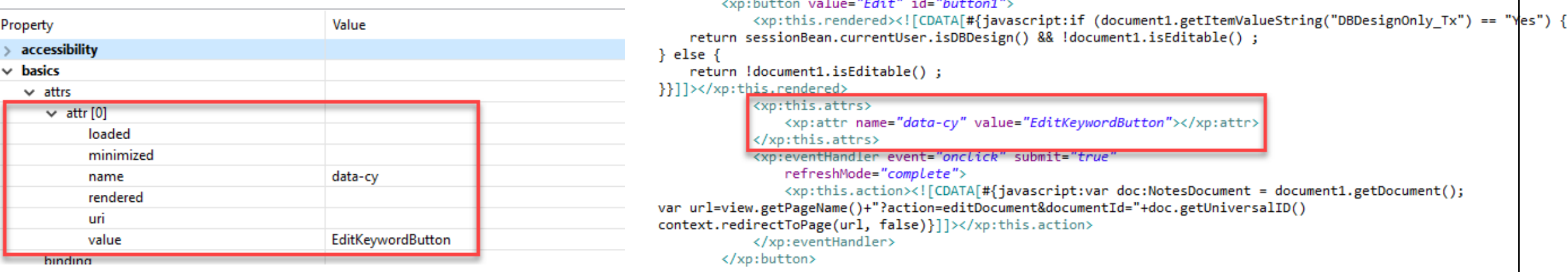

#### • Dev Tools now shows data-cy tag

V<div class="lotusForm2Buttons"

class="btn btn-def

- <button data-cv="EditKeywordButton" name="view: id="view: id1: id2: id343:button1"
- id1: id2: id343:button1 class="btn\_btn-default">Edit</button>
- "view: id1: id2: id3
- type="bu </div>

-cy="EditKeywordButton"]').click() // can now use once data-cy attr added to element cv.get

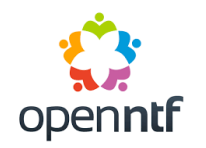

- Take care to not inadvertently leave authentication credentials (or other personal data) in test scripts or related files
- •When creating a new test, always start with an initial failing test - the test tests the code, and the code tests the test!
- •Begin with simple, generic tests (basic page navigation etc.) to build experience, then add new more complex tests as your test script skills develop (new features, bug fixes etc.)

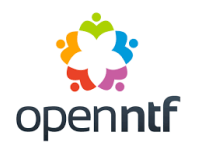

- •Use a dedicated element selector tag (such as "*data-cy"* for Cypress) as an alias, to uniquely identify and therefore directly target elements for E2E testing
- •Be mindful when testing date specific functions which might result in flaky tests (for example, before, on or after a specific date)
- •As a developer, only write tests for your own code

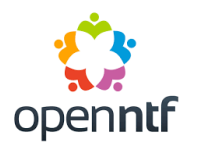

- •Multi-tab (browser) based applications/external links
- iFrames (selecting or accessing elements within it)\*

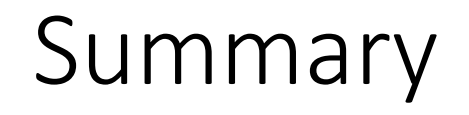

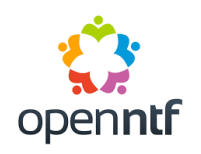

- Automated testing can be beneficial to shipping quality applications
- Awareness of general testing types and testing terminology
- Demonstrated how to begin implementing simple E2E tests using Cypress
- Automated testing can be a steep learning curve, but the technical and non-technical business benefits of improved productivity and business reputation etc., should far outweigh the implementation cost and effort many times over
- You No Longer Need To Let Users Test Your Code!

Thank You for Listening!

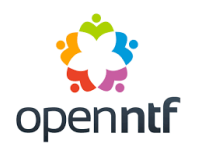

# Testing Matters - Don't Let Users Test Your Code!

#### Do you have any questions for us?

#### Resources

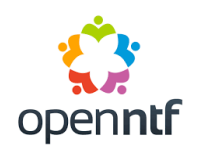

- Cypress
	- <https://www.cypress.io/>
- Cypress API and Commands
	- <https://docs.cypress.io/api/table-of-contents>
- Cypress Plugins
	- <https://docs.cypress.io/plugins/directory>
- Cypress Cloud (paid for option)
	- <https://www.cypress.io/cloud/>
- Useful Cypress Blog articles:
	- When Can The Test Click? => <https://www.cypress.io/blog/2019/01/22/when-can-the-test-click/>
	- When Can The Test Start? => <https://www.cypress.io/blog/2018/02/05/when-can-the-test-start/>